# **Bambu Blog Documentation**

*Release 2.0.1*

**Steadman**

**Sep 27, 2017**

# **Contents**

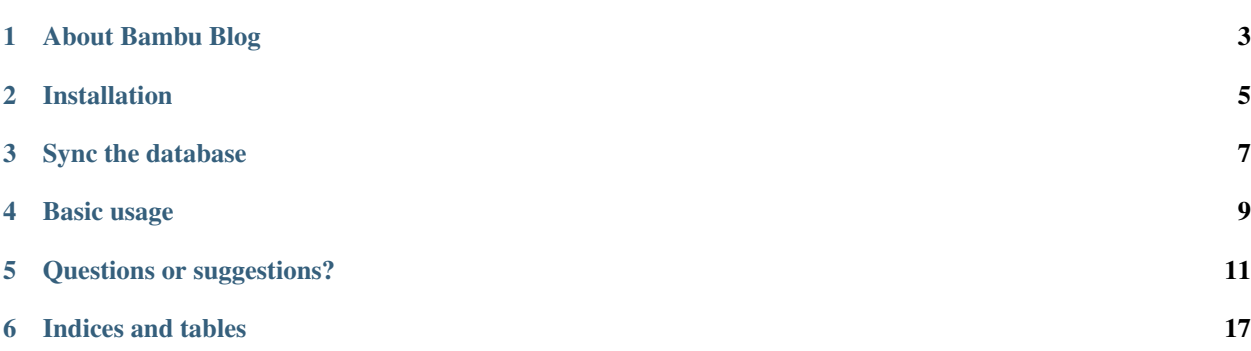

A simple set of models for a basic blog, with some tools for custom-designed blog post writing

# About Bambu Blog

<span id="page-6-0"></span>Bambu Blog was originally intended as a simple blogging tool for web apps, that allowed developers to quickly setup a blog for their app based on a common Bootstrap template, without needing to manage another site and set of user accounts. It used Markdown to render text-only copy, and [Bambu Attachments](https://github.com/iamsteadman/bambu-attachments) to handle uploading images and other media.

It's grown a little since then, and now supports either the [MarkItUp](https://bitbucket.org/carljm/django-markitup/src) or [TinyMCE](https://github.com/aljosa/django-tinymce) editors (just install the Django app you want and Bambu Blog will detect it and apply the appropriate class names to the main body textbox).

# Installation

<span id="page-8-0"></span>Install the package via Pip:

pip install bambu-blog

Add it to your INSTALLED\_APPS list:

```
INSTALLED_APPS = (
    ...
    'bambu_blog'
)
```
Add bambu\_blog.urls to your URLconf:

```
urlpatterns = patterns('',
    ...
    url(r'^blog/', include('bambu_blog.urls')),
)
```
Sync the database

<span id="page-10-0"></span>Run manage.py syncdb or manage.py migrate to setup the database tables.

# Basic usage

<span id="page-12-0"></span>The blog uses a number of templates. All of the important ones extend blog/base.html, so you should start by overriding that template to set it up how you like it. The naming convention used throughout the Bambu collection of apps designates the main content area via the Jinja block form\_content. A block is already defined called sidebar, so you can either place HTML in there or override blog/sidebar.inc.html.

Add a blog post via the admin area of your site. As you're logged in as a staff member you don't have to publish the blog post to be able to see it on the site once saved. View the blog post index at /blog/.

Override the blog/post.html template to tweak the display of the blog post.

# Questions or suggestions?

<span id="page-14-0"></span>Find me on Twitter (@iamsteadman) or [visit my blog.](http://steadman.io/)

## **Views and templates**

Bambu Blog provides a number of views and templates

## **Blog index (***/blog/* **)**

The 10 latest blog posts. When the page querystring argument is set to 2, the 10 published posts before that are shown, and so on (this pagination is used throughout all of the list views).

#### Template:

• blog/posts.html

## **Blog posts by year (***/blog/2014/* **)**

The 10 latest blog posts of the given year.

#### Templates:

- blog/posts-year.html
- blog/posts.html

## **Blog posts by month (***/blog/2014/04/* **)**

The 10 latest blog posts of the given year and month. Templates:

- blog/posts-month.html
- blog/posts-year.html
- blog/posts.html

#### **Blog posts by day (***/blog/2014/04/26/* **)**

The 10 latest blog posts of the given year, month and day.

#### Templates:

- blog/posts-day.html
- blog/posts-month.html
- blog/posts-year.html
- blog/posts.html

#### **Blog post (***/blog/2014/04/26/slug/* **)**

A single blog post, matching a year, month, day and slug.

#### Template:

• blog/post.html

#### **Submit blog post comment (***/blog/2014/04/26/slug/comment/* **)**

A POST-only view that validates then submits a form that allows comments to be posted to a blog entry. The comment model must have a boolean spam field and a check\_for\_spam() method that takes the HTTP request as its only argument. This method should return True or False.

If the form is valid and submission is successful, an HttpResponseRedirect is returned that redirects the user back to the blog post page, with a message (via django.contrib.messages).

#### Template (if submission was unsuccessful):

• blog/post.html

#### **Blog posts by tag (***/blog/tag/tag-slug/* **)**

The 10 latest blog posts tagged tag-slug

#### Templates:

- blog/posts-tag.html
- blog/posts.html

#### **Blog posts by category (***/blog/category/category-slug/* **)**

The 10 latest blog posts in the category category-slug

#### Templates:

• blog/posts-category.html

• blog/posts.html

### **Blog posts by tag (***/blog/author/username/* **)**

The 10 latest blog posts by the user with the username username.

#### Templates:

- blog/posts-author.html
- blog/posts.html

## **Feeds**

Of course Bambu Blog exposes RSS feeds. It uses similar URL patterns to those found in well-configured WordPress sites, with lots of URLs suffixed with */feed/* (for example, the blog index, category views, author views, etc).

### **Blog index (***/blog/feed/* **)**

The 10 latest blog posts. When the page querystring argument is set to 2, the 10 published posts before that are shown, and so on (this pagination is used throughout all of the feeds).

## **Blog posts by year (***/blog/2014/feed/* **)**

The 10 latest blog posts of the given year (mainly provided to conform to WordPress' URL conventions).

### **Blog posts by month (***/blog/2014/04/feed/* **)**

The 10 latest blog posts of the given year and month (mainly provided to conform to WordPress' URL conventions).

### **Blog posts by day (***/blog/2014/04/26/feed/* **)**

The 10 latest blog posts of the given year, month and day (mainly provided to conform to WordPress' URL conventions).

### **Blog posts by tag (***/blog/tag/tag-slug/feed/* **)**

The 10 latest blog posts tagged tag-slug

### **Blog posts by category (***/blog/category/category-slug/feed/* **)**

The 10 latest blog posts in the category category-slug

### **Blog posts by tag (***/blog/author/username/feed/* **)**

The 10 latest blog posts by the user with the username username.

## **Context processor**

Bambu Blog has a context processor that will provide a queryset of all the published blog posts. By design it's supplied as a callable rather than an evaluated query to avoid it being run unnecessarily, and you should limit the number of returned posts via the range template tag.

### **Installation**

Add the following to your list of processors:

```
bambu_blog.context_processors.latest
```
## **Usage**

Loop through the latest blog posts in your template like this:

```
<ul class="latest-blog-posts">
        {% for post in latest_blog_posts|slice:':3' %}
                 <li class="post">
                          <a href="{{ post.get_absolute_url }}">{{ post.title }}</a>
                 \langle/li>
        {% endfor %}
\langle/ul>
```
# **Cron job and webhook**

If you use [Bambu Cron](https://github.com/iamsteadman/bambu-cron) you can install this cron job (just like any other supported by Bambu Cron) to publish blog posts that are marked with dates in the future. This fires a webhook which you can manage by setting up [Bambu](https://github.com/iamsteadman/bambu-webhooks) [Webhooks](https://github.com/iamsteadman/bambu-webhooks) to do just about anything you want with it.

In the past this was used to auto-tweet the blog posts, but now I use [Bambu Buffer](https://github.com/iamsteadman/bambu-buffer) which has its own cron job that figures out what to do with published and unpublished blog posts.

### **Installation**

Once you've installed Bambu Blog, make sure to run manage.py cron --setup so that Bambu Cron can pick up the Blog cron job.

## **Menus**

If you use [Bambu Navigation,](https://github.com/iamsteadman/bambu-navigation) the automatic menu builder for web apps, Bambu Blog will append a 'Blog' menu item to your main menu, and define a blog menu partial.

## **Settings**

**BLOG\_COMMENTS\_FORM** The class of the form used to post comments on a blog entry, expressed as a string (default is 'bambu\_comments.forms.CommentForm')

**BLOG\_COMMENTS\_MODEL** The model used to store and query comments against blog posts. Use the notation supported by django.db.models.loading.get\_model (default is comments.Comment)

**BLOG\_EXCERPT\_LENGTH** The number of words in a blog excerpt before it'll be truncated (default is 30)

**BLOG\_POSTS\_PER\_PAGE** The number of blog posts to display on a page or in a feed (default is 10)

**BLOG\_THUMBNAIL\_WIDTH** The number of pixels wide a featured blog post image should be (default is 640)

**BLOG\_XMLRPC\_STAFF\_ONLY** Set to True to only allow staff users to access the XML-RPC endpoint

# **Haystack**

If you use [Haystack,](http://haystacksearch.org/) you'll find a search index already setup for blog posts, that includes only posts dated in the past that are marked as published. The index contains the title, author, body, categories and tags for each post.

# **Models**

## **Managers**

# **XML-RPC**

Although not bulletproof, there is some XML-RPC support built in to Bambu Blog. The server is supplied by [Bambu](https://github.com/iamsteadman/bambu-xmlrpc) [XML-RPC.](https://github.com/iamsteadman/bambu-xmlrpc)

It exposes endpoints that support the metaWeblog and Blogger XML-RPC interfaces.

# **Sitemaps**

Bambu Blog contains a simple Sitemap class that returns all of the published blog posts. Its frequency setting is set to 'daily' and all items are marked with 0.5 priority.

Indices and tables

- <span id="page-20-0"></span>• genindex
- modindex
- search